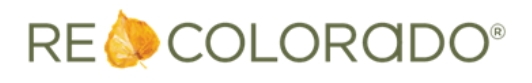

REcolorado is excited to offer our IDX data customers the ability to receive IDX data via Web API, using CoreLogic's Trestle™ platform.

To get started with REcolorado's IDX data via Web API, you'll need to set up an account in Trestle. If you already have a Trestle account, login and begin with step 7.

- 1. Go to [trestle.corelogic.com.](https://trestle.corelogic.com/)
- 2. From the top menu, click **Get Started**.

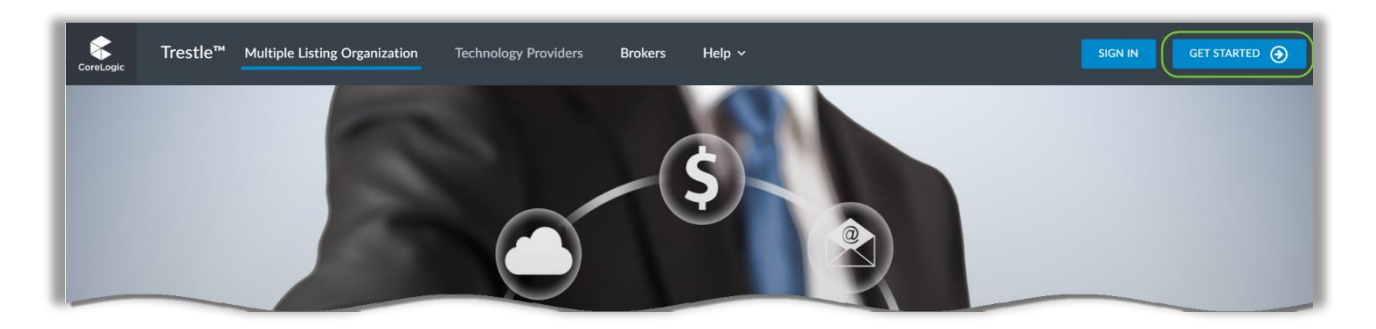

3. Select **Technology Provider** from the Business Type screen. **Note**: Even though you are requesting access as a brokerage, you'll need to

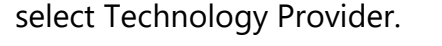

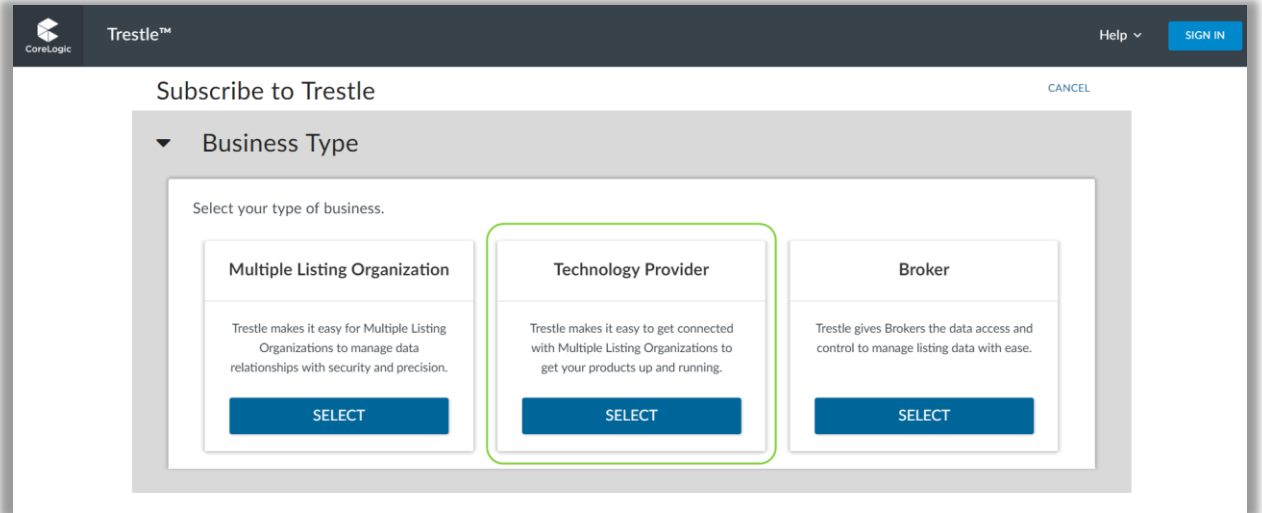

4. Enter your contact and company information to create your account. Refer to the [Trestle Help documentation](https://trestle.corelogic.com/Content/Trestle%20for%20Technology%20Providers.pdf) for assistance with account setup.

- 5. Although you will need to provide a credit card to create your account, you will not be billed by Trestle for REcolorado data. **Your bill will continue to come directly from REcolorado.**
- 6. Add product information. During this process, you will create your own User ID and Password for each Data Feed Type. **Note**: If you are receiving the same data feed type from multiple MLS's, you will use the same User ID and Password for \*ALL\* MLS connections. When using a consolidated feed, MLS Data can be filtered by the Originating System Name. REcolorado's Originating System Name is now **RECO** (effective 1/7/20).
- 7. Under the product tab, complete the fields describing your product and add the RESO Data Feed. **Be sure to select the "IDX Plus – WebAPI" option for your product.**

**Note**: REcolorado is only offering an IDX Plus feed via Web API (includes On Market data plus several years of Sold data).

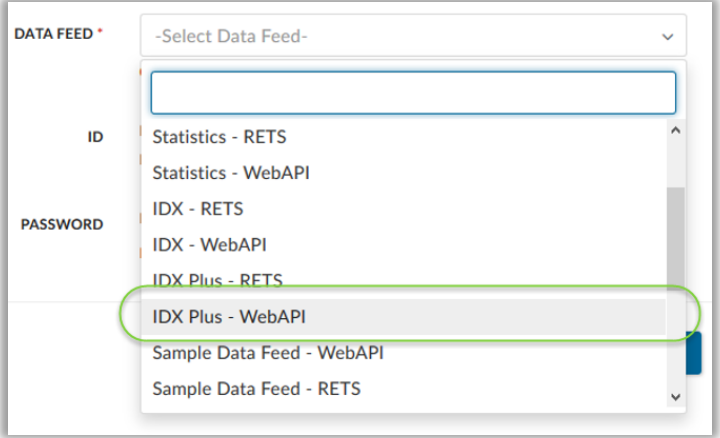

- 8. After your product configuration is complete, request access to REcolorado's data. From the Trestle dashboard:
	- a. Select **Connections**.
	- b. Select **Add Connection**.
	- c. Next to your IDX product, click **Select** and choose REcolorado. **Note**: You may need to choose "Metrolist Inc. d/b/a REcolorado"
	- d. Be sure to select the Web API / IDX Plus feed type.

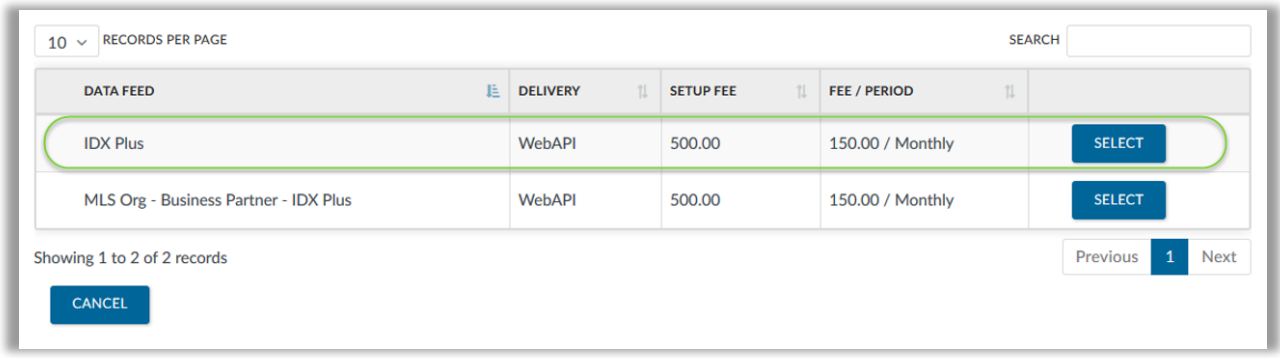

- e. Preview the contract, then click **Connect**. This contract is the same as your current REcolorado data licensing agreement, just customized to work within Trestle.
- 9. You'll be sent an email from Authentisign to digitally sign your contract. Your connection request will then be submitted to REcolorado for review and approval. Once approved, you'll be able to begin converting your IDX website to use the Web API.